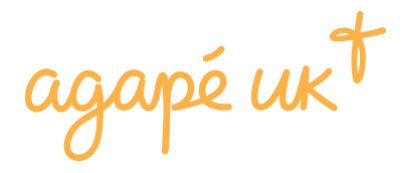

# Step-by-step guide to setting up a standing order with Agapé UK

Thank you for your desire to partner with the work of Agapé UK through financial giving. Please follow these instructions to give a **regular** donation.

1. Go to [give.agape.org.uk](http://give.agape.org.uk/)

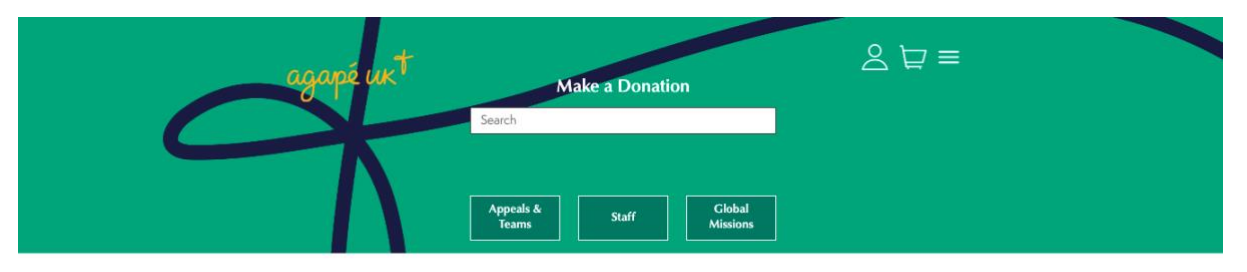

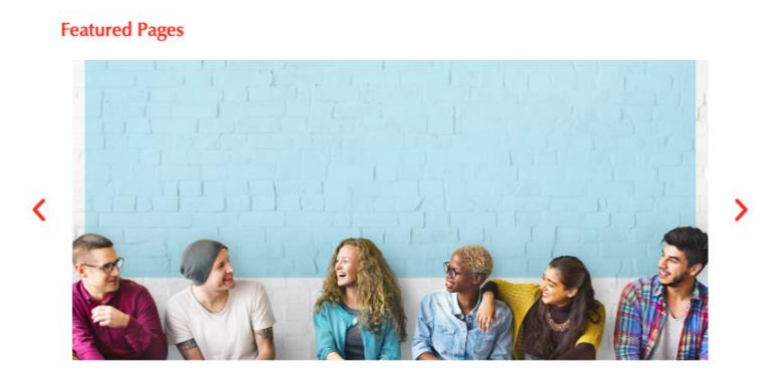

2. Search for the staff member, ministry team or appeal, or person going on a global mission project you wish to give towards using the search bar or by clicking on the category list.

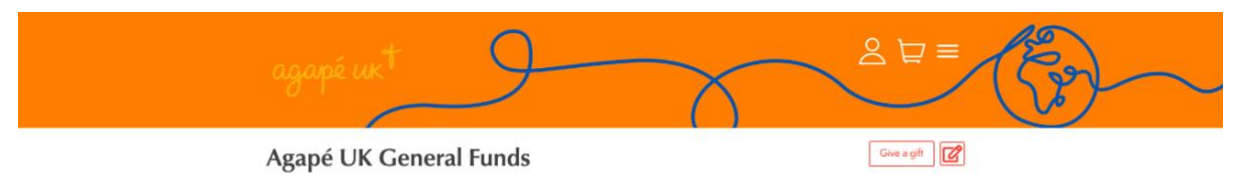

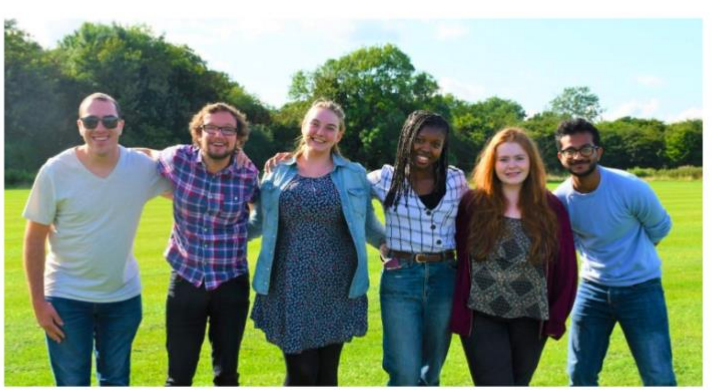

Your gift to Agapé UK helps us to work more effectively and n sively, creating more opportunities for people to discov Jesus together. Giving to the general fund allows Agapé UK the flexibility to apply your gift to the area of greatest need. Thank you! 3. Scroll to the bottom of the page. Enter the amount you would like to give and type the desired frequency in the comments section e.g. Monthly, Quarterly, Annually. Click continue.

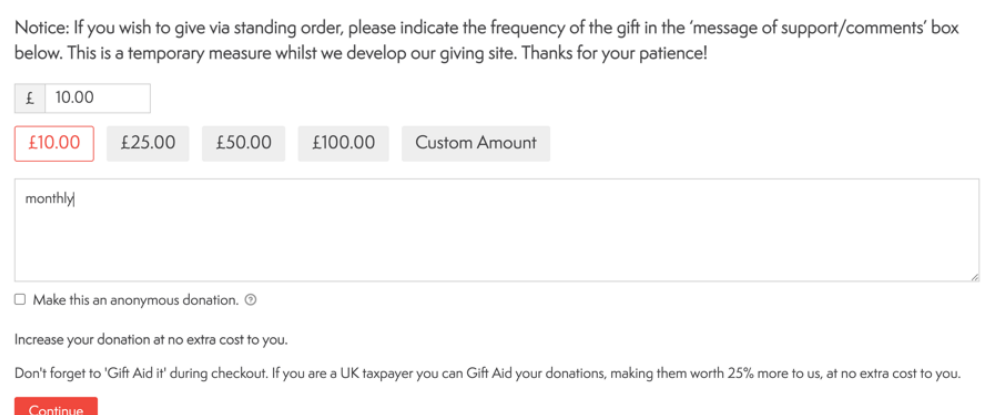

## 4. Click "View cart"

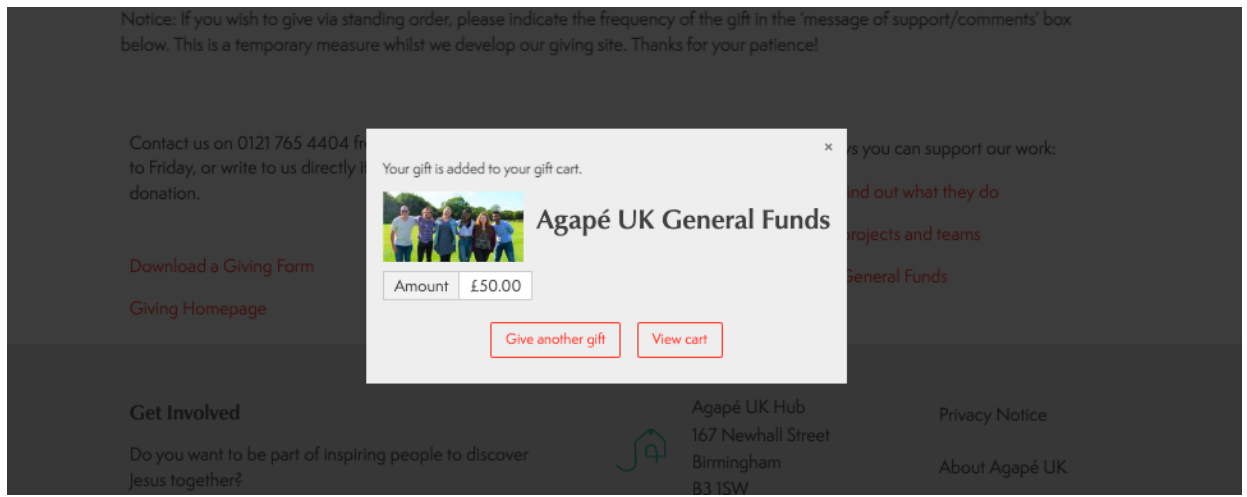

## 5. Click "Log in and checkout"

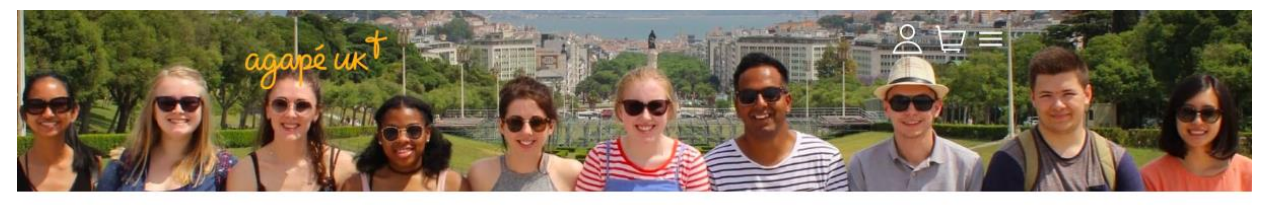

Your Donation Basket

### **Your Donation Basket**

#### Your one-time donation

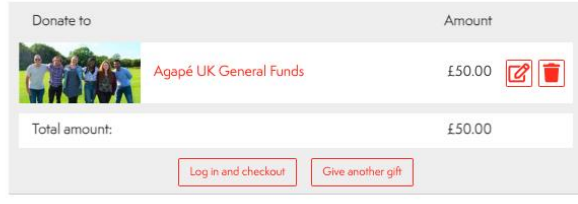

This is your donation basket. To purchase resources and products from our shop, visit shop.agape.org.uk.

6. If you have an account then enter your details and log in. Otherwise, click "sign up" at the bottom to create a new account. You must set up an account to give online.

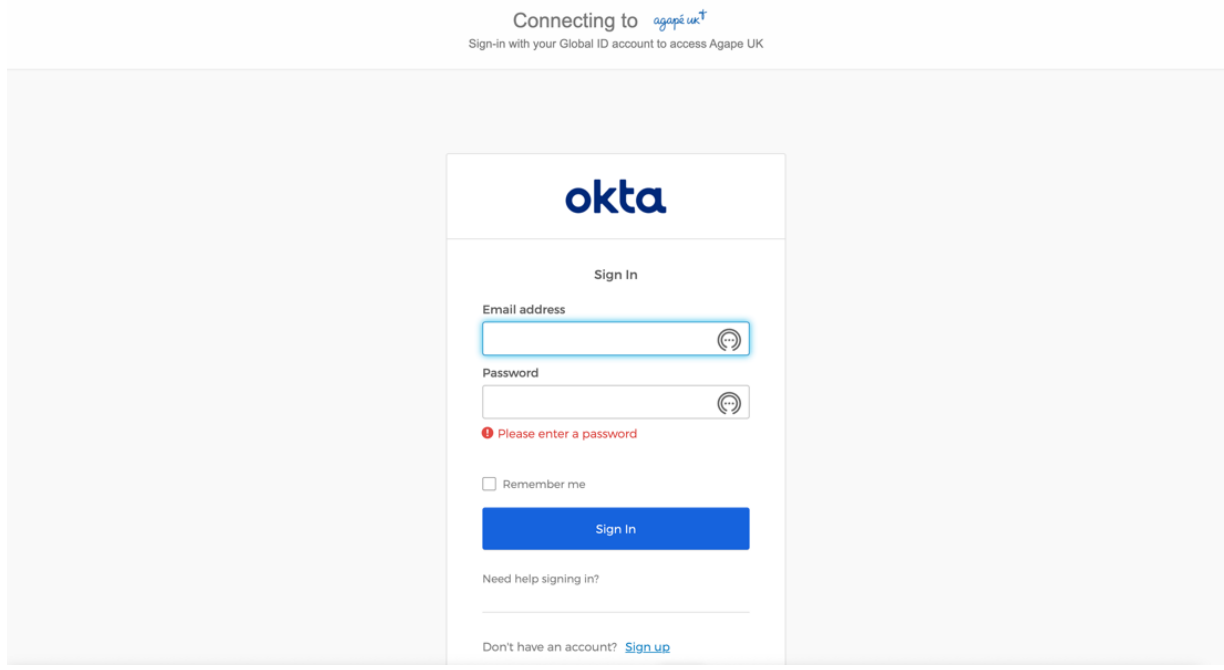

7. Once you have finished that you will be taken to your donation basket where you will click "Checkout"

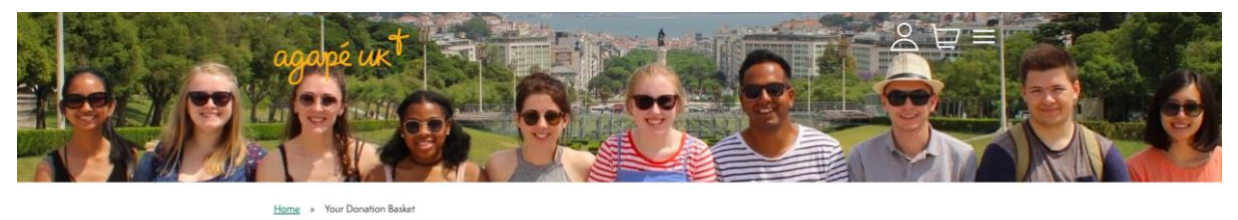

## **Your Donation Basket**

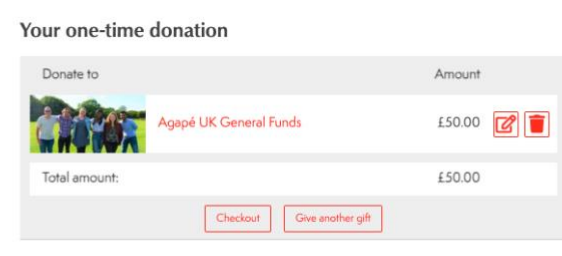

This is your donation basket. To purchase resources and products from our shop, visit shop.agape.org.uk.

8. Select "Standing order" as your payment method and enter your details

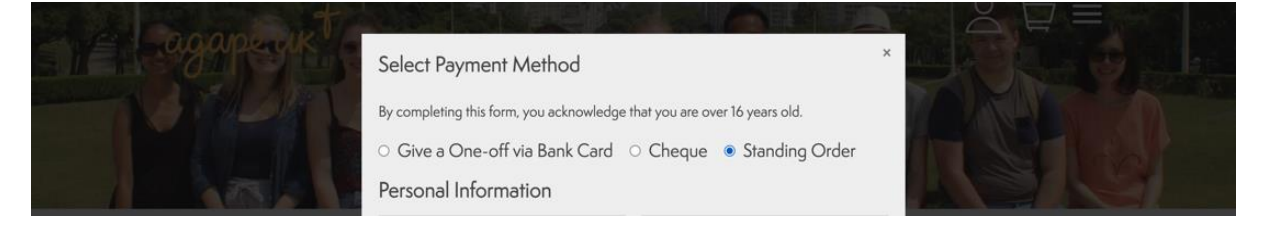

9. Scroll to the bottom. Tick the box if you are eligible for gift aid and click "Donate now"

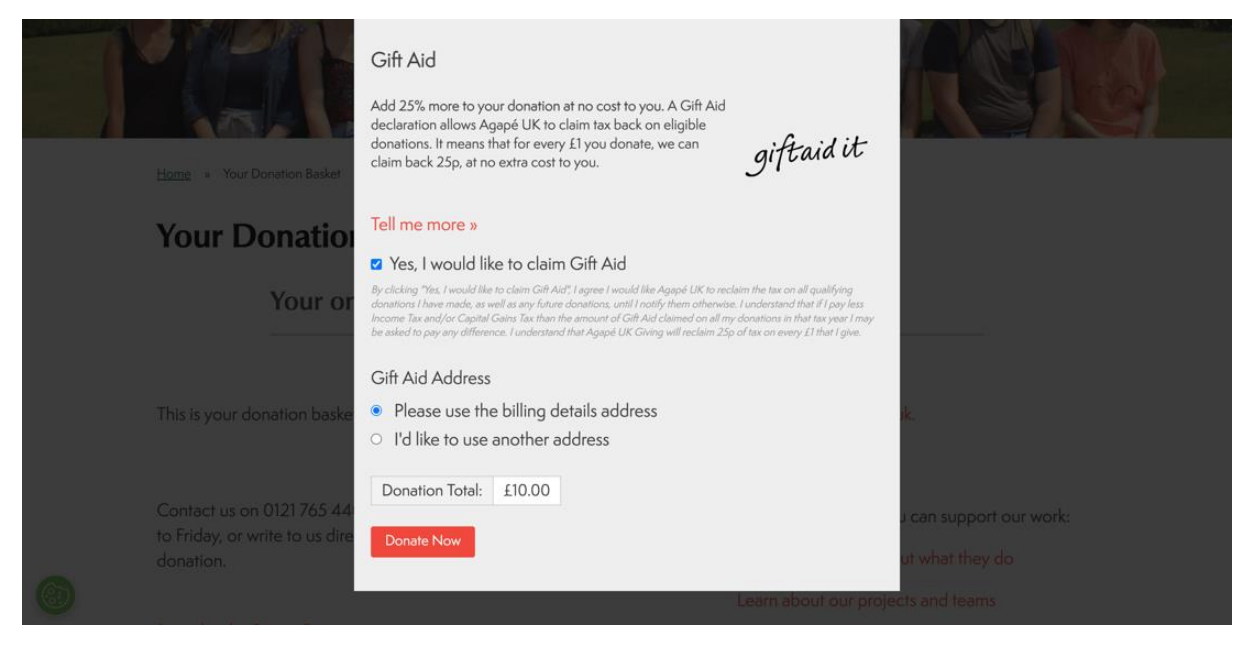

10.At this point you need to check your emails and follow the instructions sent to set up the standing order with your bank using the account details and unique reference code in your email.

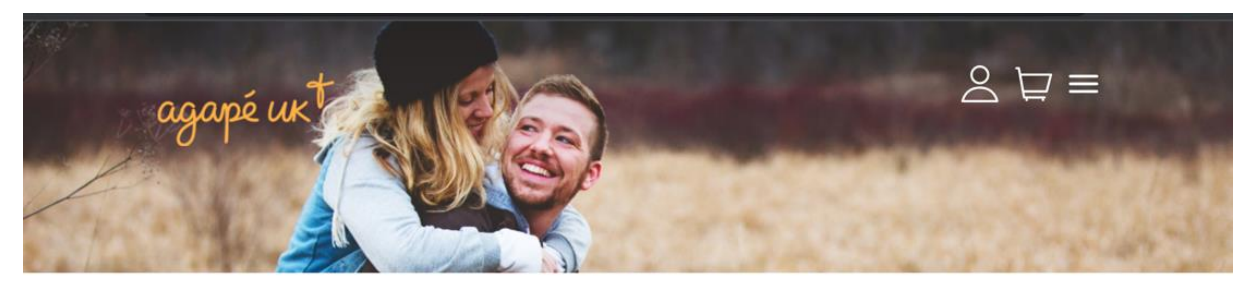

Home » Donation Confirmation

## **Donation Confirmation**

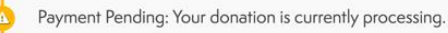

#### Your Donation is Almost Complete!

Thank you for indicating your giving via Standing Order. We have sent an email to you with instructions of how to complete this gift. Do check other folders and inboxes in your account if you are struggling to find the email.

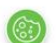

Give another gift

Thank you for your generous donation.